# **Contest Online Score Board**

*"Contestonlinescore.com"*

This year the SDXA and the IDXA will be using Contest Online Score Board for each of the "PNW Challenge Cup" contests. It is FREE, easy to setup and use, and is fun. We tried it out on the IARU contest year and everyone who tried it loved it.

Here is a quick tutorial on using ContestOnlineScore:

## **STEP 1. Register or Login**

When you enter the website this is the screen you see:

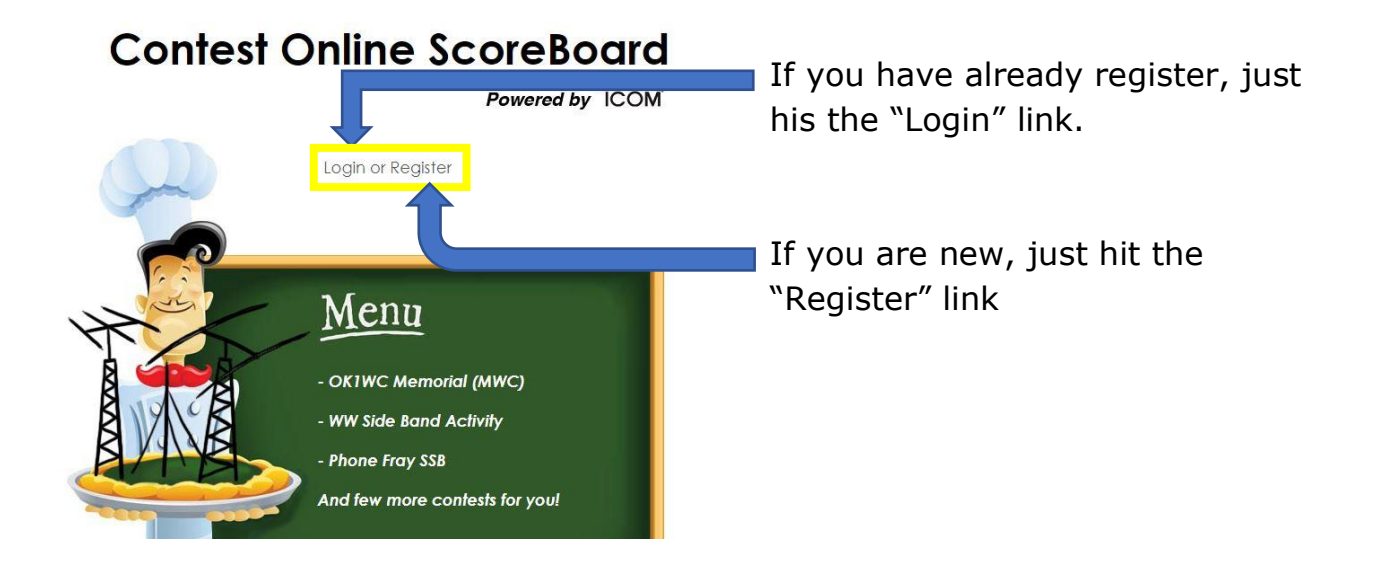

## **STEP 2: Register or Fill out Profile Page**

When you hit register it will take you to this page:

Note: The "Register" page is exactly the same screen as the "Profile" tab on the website main page. You can change or update this information at any time except for your callsign and email address.

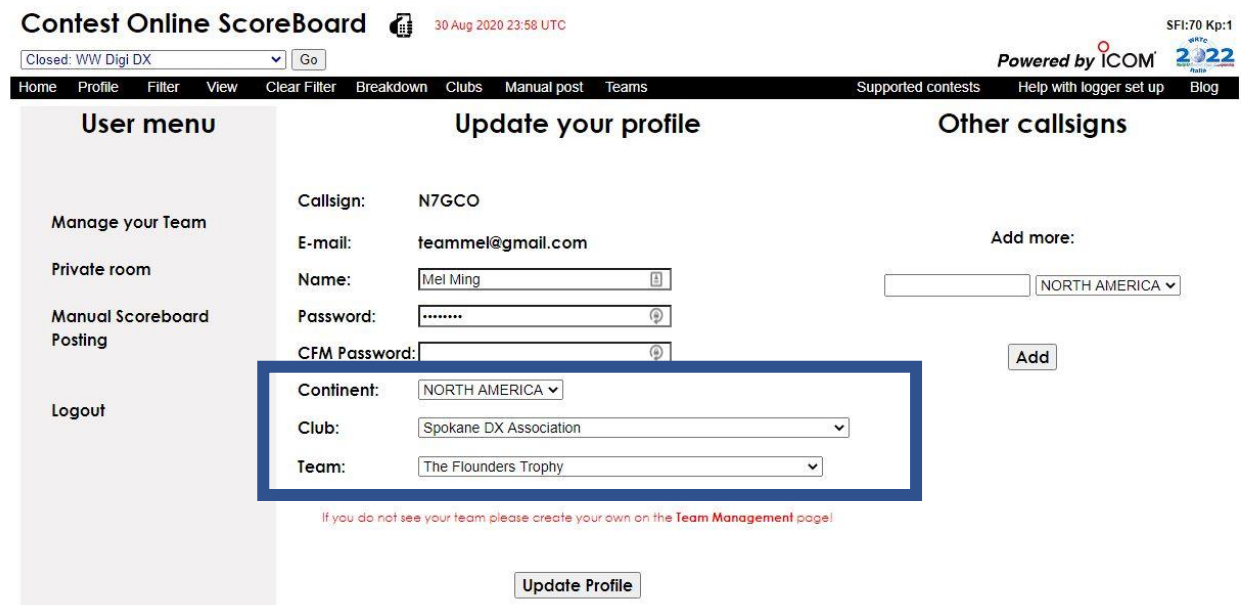

You will need to fill in your:

- Callsign
- E-mail address
- Name
- Password
- Confirm Password
- Continent "North America"
- Club:

Either "Spokane DX Association" or "Idaho DX Association" There is a dropdown list and it is by continent, so you must scroll way down, at least halfway.

• Team: For this season please put "The Flounders Trophy"

Then hit update.

# **STEP 3: Setup your logging Program**

Next setup your logging program to connect with ContestOnlineScore. I found this to be easy to do with both the logging programs I use.

#### Before set up your logger

Before configuring your logger to post contest score online you have to egister your profile on the Contest Online Score Board site by visiting the following link:

#### https://contestonlinescore.com/profile/

You can add another (or alternative) call (or calls) to your profile.

You need to configure your logger real score authentication option just once with your main call and your password. Any postings from your additional call (or calls) will be successfully authenticated with your main call credentials.

### List of supported loggers (Click on a logger name to see set up instructions)

- · Win-Test
- · N1MM (Classic)
- $\bullet$  N1MM +
- · WriteLog
- DXlog
- $-TR4W$
- · TR Log for Linux
- · UCXIog
- QARtest
- · N3FJP loggers
- RUMLog

Just click on your logging program and you will get clear and easy to follow instructions.

## **STEP 4: Enjoy using the program**

When you start a contest, just open your preferred internet browser (I use Chrome) and go to contestonlinescore.com and sign in.

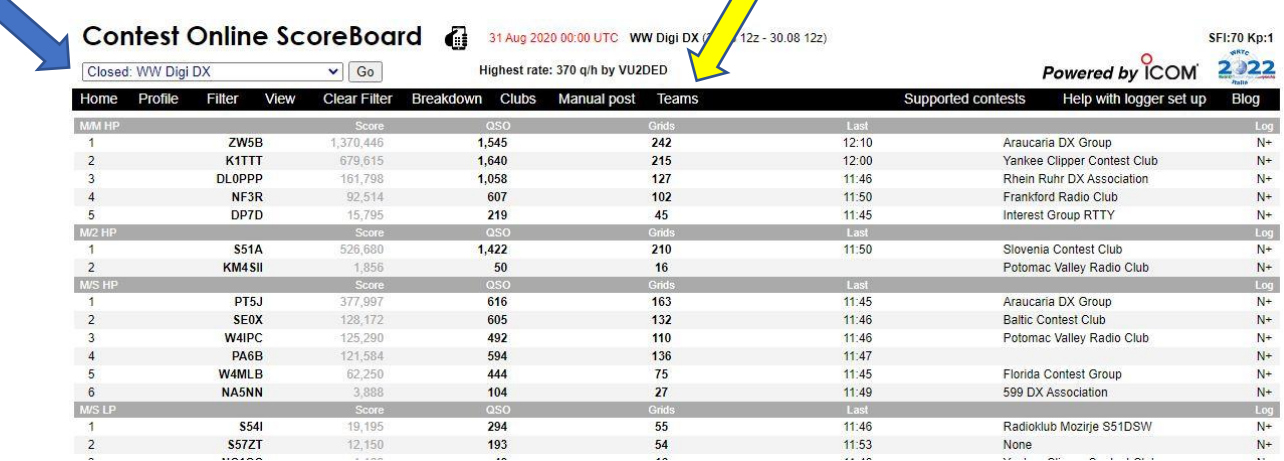

#1 Then select the contest you want from the upper left corner. (Blue Arrow)

#2 Hit the "team" tab and click on "The Flounders Trophy" (Yellow Arrow)

I then keep this page open for the contest.

If everyone selects these options you will be able to see everyone from both clubs who is participating in the contest. If you only want to see your club, you can hit the "Club" tab and select your club. I think it is more fun to see both.

Even if you are not participating in a contest but want to see how everyone is doing you can log on and watch. The site has just about every contest imaginable.

Hope to see you in the PNW Challenge contests this season.

Mel (N7GCO) Team: IDXA – Randy (K7TQ) and Jay (N7ZUF) SDXA – Mike (K7STO), Pat (N7UVH) and Jay (WA0WWW)